# Veritas™ Dynamic Multi-Pathing for Windows Release Notes

Windows Server 2008 (x64), Windows Server 2008 R2 (x64)

6.0

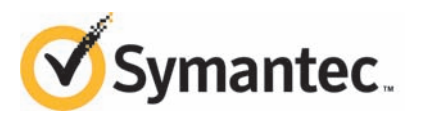

# Veritas™ Dynamic Multi-Pathing for Windows Release **Notes**

The software described in this book is furnished under a license agreement and may be used only in accordance with the terms of the agreement.

Product version: 6.0

Document version: 6.0.1

#### Legal Notice

Copyright © 2012 Symantec Corporation. All rights reserved.

Symantec, the Symantec logo, Veritas, Veritas Storage Foundation, CommandCentral, NetBackup, Enterprise Vault, and LiveUpdate are trademarks or registered trademarks of Symantec corporation or its affiliates in the U.S. and other countries. Other names may be trademarks of their respective owners.

This Symantec product may contain third party software for which Symantec is required to provide attribution to the third party ("Third Party Programs"). Some of the Third Party Programs are available under open source or free software licenses. The License Agreement accompanying the Software does not alter any rights or obligations you may have under those open source or free software licenses. See the Third-party Legal Notices document for this product, which is available online or included in the base release media.

The product described in this document is distributed under licenses restricting its use, copying, distribution, and decompilation/reverse engineering. No part of this document may be reproduced in any form by any means without prior written authorization of Symantec Corporation and its licensors, if any.

THE DOCUMENTATION IS PROVIDED "AS IS"ANDALL EXPRESS OR IMPLIED CONDITIONS, REPRESENTATIONS AND WARRANTIES, INCLUDING ANY IMPLIED WARRANTY OF MERCHANTABILITY, FITNESS FOR A PARTICULAR PURPOSE OR NON-INFRINGEMENT, ARE DISCLAIMED, EXCEPT TO THE EXTENT THAT SUCH DISCLAIMERS ARE HELD TO BE LEGALLY INVALID. SYMANTEC CORPORATION SHALL NOT BE LIABLE FOR INCIDENTAL OR CONSEQUENTIAL DAMAGES IN CONNECTION WITH THE FURNISHING, PERFORMANCE, OR USE OF THIS DOCUMENTATION. THE INFORMATION CONTAINED IN THIS DOCUMENTATION IS SUBJECT TO CHANGE WITHOUT NOTICE.

The Licensed Software and Documentation are deemed to be commercial computer software as defined in FAR 12.212 and subject to restricted rights as defined in FAR Section 52.227-19 "Commercial Computer Software - Restricted Rights" and DFARS 227.7202, "Rights in Commercial Computer Software or Commercial Computer Software Documentation", as applicable, and any successor regulations. Any use, modification, reproduction release, performance, display or disclosure of the Licensed Software and Documentation by the U.S. Government shall be solely in accordance with the terms of this Agreement.

Symantec Corporation 350 Ellis Street Mountain View, CA 94043

<http://www.symantec.com>

# Technical Support

Symantec Technical Support maintains support centers globally. Technical Support's primary role is to respond to specific queries about product features and functionality. The Technical Support group also creates content for our online Knowledge Base. The Technical Support group works collaboratively with the other functional areas within Symantec to answer your questions in a timely fashion. For example, the Technical Support group works with Product Engineering and Symantec Security Response to provide alerting services and virus definition updates.

Symantec's support offerings include the following:

- A range of support options that give you the flexibility to select the right amount of service for any size organization
- Telephone and/or Web-based support that provides rapid response and up-to-the-minute information
- Upgrade assurance that delivers software upgrades
- Global support purchased on a regional business hours or 24 hours a day, 7 days a week basis
- Premium service offerings that include Account Management Services

For information about Symantec's support offerings, you can visit our Web site at the following URL:

#### [www.symantec.com/business/support/index.jsp](http://www.symantec.com/business/support/index.jsp)

All support services will be delivered in accordance with your support agreement and the then-current enterprise technical support policy.

#### Contacting Technical Support

Customers with a current support agreement may access Technical Support information at the following URL:

#### [www.symantec.com/business/support/contact\\_techsupp\\_static.jsp](http://www.symantec.com/business/support/contact_techsupp_static.jsp)

Before contacting Technical Support, make sure you have satisfied the system requirements that are listed in your product documentation. Also, you should be at the computer on which the problem occurred, in case it is necessary to replicate the problem.

When you contact Technical Support, please have the following information available:

■ Product release level

- Hardware information
- Available memory, disk space, and NIC information
- Operating system
- Version and patch level
- Network topology
- Router, gateway, and IP address information
- Problem description:
	- Error messages and log files
	- Troubleshooting that was performed before contacting Symantec
	- Recent software configuration changes and network changes

#### Licensing and registration

If your Symantec product requires registration or a license key, access our technical support Web page at the following URL:

[www.symantec.com/business/support/](http://www.symantec.com/business/support/)

#### Customer service

Customer service information is available at the following URL:

[www.symantec.com/business/support/](http://www.symantec.com/business/support/)

Customer Service is available to assist with non-technical questions, such as the following types of issues:

- Questions regarding product licensing or serialization
- Product registration updates, such as address or name changes
- General product information (features, language availability, local dealers)
- Latest information about product updates and upgrades
- Information about upgrade assurance and support contracts
- Information about the Symantec Buying Programs
- Advice about Symantec's technical support options
- Nontechnical presales questions
- Issues that are related to CD-ROMs or manuals

#### Support agreement resources

If you want to contact Symantec regarding an existing support agreement, please contact the support agreement administration team for your region as follows:

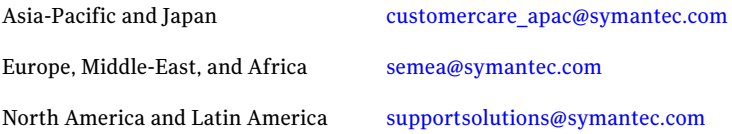

#### Documentation

Your feedback on product documentation is important to us. Send suggestions for improvements and reports on errors or omissions. Include the title and document version (located on the second page), and chapter and section titles of the text on which you are reporting. Send feedback to:

[doc\\_feedback@symantec.com](mailto:doc_feedback@symantec.com)

#### About Symantec Connect

Symantec Connect is the peer-to-peer technical community site for Symantec's enterprise customers. Participants can connect and share information with other product users, including creating forum posts, articles, videos, downloads, blogs and suggesting ideas, as well as interact with Symantec product teams and Technical Support. Content is rated by the community, and members receive reward points for their contributions.

<http://www.symantec.com/connect/storage-management>

# Release Notes

This document includes the following topics:

- [Introduction](#page-6-0)
- [Overview and features](#page-7-0)
- [New features and changes for 6.0](#page-8-0)
- [Requirements](#page-9-0)
- [About Symantec Operations Readiness Tools](#page-10-0)
- [Software limitations](#page-11-0)
- [Known issues](#page-11-1)
- <span id="page-6-0"></span>■ [Fixed issues for 6.0](#page-15-0)
- [Documentation](#page-15-1)
- [Acronyms](#page-16-0)

## Introduction

This document provides important information regarding Veritas Dynamic Multi-Pathing 6.0 for Windows (DMPW). Please review this entire document before using this product.

The information in the Release Notes supersedes the information provided in the product documents. You can download the latest version of this document from the Symantec SORT Web site:

#### <https://sort.symantec.com>

For the latest information on updates, patches, and other issues regarding this release, see the following Technote:

<span id="page-7-0"></span>[http://www.symantec.com/docs/TECH1615565](http://www.symantec.com/docs/TECH161556)

# Overview and features

This section provides an overview of Veritas Dynamic Multi-Pathing for Windows (DMPW) and describes its main features.

## DMPW overview

Veritas Dynamic Multi-Pathing for Windows (DMPW) adds additional fault tolerance to disk storage by making use of multiple paths between a server/host computer and a disk in a storage array. A path is a connection between the server/host computer and the storage array's disks and consists of a host adapter and a SCSI bus connection to one or more SCSI disks or a fiber optic channel connected to a hub, switch, or array. Thus, multiple paths are made possible by connecting two or more host bus adapters with either SCSI or fiber optic cabling to the storage array. DMPW manages the multiple paths so that the data on each of the array's disks is accessible to the host computer. If a path to a disk fails, Dynamic Multi-Pathing automatically transmits data to and from the disk over an alternate path.

The paths on an array are set up to work in two ways—either in Active/Active mode, which provides load balancing of the data between multiple paths, or in Active/Passive mode, in which only one path is active and any remaining paths are backups.

DMPW is implemented through Veritas Dynamic Multi-Pathing for Windows Device Specific Modules (DMPW DSMs). DMP DSMs are designed to support a multipath disk storage environment set up with the Microsoft Multipath I/O (MPIO) solution. DMP DSMs work effectively with Windows to provide a fault tolerant multipath disk storage environment.

## DMPW major features

The major features of Veritas Dynamic Multi-Pathing for Windows (DMPW) are the following:

■ Fault tolerance

Provides fault tolerance to a disk system by using multiple paths to each disk. If the primary path fails, either at the card level or in the cabling from the card to the disk, a secondary path is automatically used.

■ Load balancing in Active/Active configurations When a system is configured as Active/Active, Dynamic Multi-Pathing makes use of all the paths to a disk for the transfer of I/O to and from the disk.

- Support for multiple paths With DMP DSMs, the maximum number of I/O paths you can have is 16.
- Dynamic recovery

If an active path to a disk fails, Dynamic Multi-Pathing automatically flags the failed path and no longer attempts to transfer data on it. The failed path is monitored and is automatically restored to service when Dynamic Multi-Pathing detects that the path is functioning correctly. Dynamic Multi-Pathing automatically updates path status on the user display when a path fails or is restored to service.

■ Dynamic path recognition

<span id="page-8-0"></span>If you add a new path to your Dynamic Multi-Pathing configuration, running a rescan or rebooting your system causes Dynamic Multi-Pathing to detect the new path and display its status. If a failed or disabled path is restored to service, Dynamic Multi-Pathing automatically detects the status change and updates the display.

## New features and changes for 6.0

This section describes the new features and changes introduced in Veritas Dynamic Multi-Pathing for Windows (DMPW) 6.0.

### Configuring DSMs without storage connection

On Windows Server 2008 R2, DMP DSM will enable configuration of some DSM settings without a storage connection. When a storage array is later connected to a host under a MPIO management, the connected storage array will inherit the policy that has been previously set in a DSM.

Support for DSM settings without storage connection applies to operations that are general for storage devices without specific knowledge of a DMP path of a storage device.

The following are settings you can configure for a DSM without storage connection:

- Load balances: Active/Active, Active/Passive without choosing a primary path, Least Block, Balanced Path and Least Queue. The specific settings for Round Robin with Subset or Weighted Path load balances cannot be configured without a storage connection because the settings require the specific knowledge of a DMP path of a disk which does not exist yet.
- SCSI-3: Enabling or disabling the setting for SCSI-3 support.

The VEA DSM Configuration command enables viewing a list of installed DSMs on a system and applying load balance settings and SCSI-3 support settings to

the selected DSMs. These capabilities are also available through the  $v_x$ dmpadm utility in the command line interface (CLI). In addition, you can use the CLI vxdmpadm getdsmattrib command to view existing settings for the installed DSMs.

## MPIO timer parameter settings

New DMP DSM CLI commands are provided for viewing and changing Microsoft MultiPath Input/Output (MPIO) timer parameter settings:

- vxdmpadm qetmpioparam
- vxdmpadm setmpioparam

Warning: Symantec DSMs always use the default MPIO parameters. Attempting to change these MPIO parameters would affect the behavior of a DSM for I/O error, path failover, and DSM performance. Therefore, MPIO parameter settings should not be changed unless a customer has been advised by Microsoft to change the settings for debugging purposes. The vxdmpadm setmpioparam command provides a parameter to restore the default settings.

MPIO timer parameter settings are as follows (see MPIO timer on the Microsoft website for more details):

- PathVerifyEnabled: When enabled, MPIO will perform path verification for the amount of time specified in PathVerificationPeriod.
- PathVerificationPeriod: Specifies the amount of time MPIO will perform the path verification, if enabled.
- PDORemovePeriod: Specifies the amount of time an MPIO pseudo LUN, which represents a disk under MPIO control, will stay in memory after all paths of a disk have been removed from the system. It also specifies how long the pending I/O should fail after all paths have been removed from a disk.
- <span id="page-9-0"></span>**EXECUTE:** Specifies the number of times DSM will ask MPIO to retry the  $I/O$ when an I/O error occurs.
- RetryInterval: Specifies the amount of time MPIO should retry a failed I/O.

# Requirements

For information about the operating system, hardware, and other general requirements of Veritas Dynamic Multi-Pathing for Windows (DMPW), see the *Veritas Dynamic Multi-Pathing for Windows Installation and Upgrade Guide*.

For the latest information on supported hardware, see the Hardware Compatibility List (HCL) at:

<span id="page-10-0"></span><http://www.symantec.com/docs/TECH152806>

# About Symantec Operations Readiness Tools

[Symantec Operations Readiness Tools \(SORT\)](https://sort.symantec.com) is a Web site that automates and simplifies some of the most time-consuming administrative tasks. SORT helps you manage your datacenter more efficiently and get the most out of your Symantec products.

SORT can help you do the following:

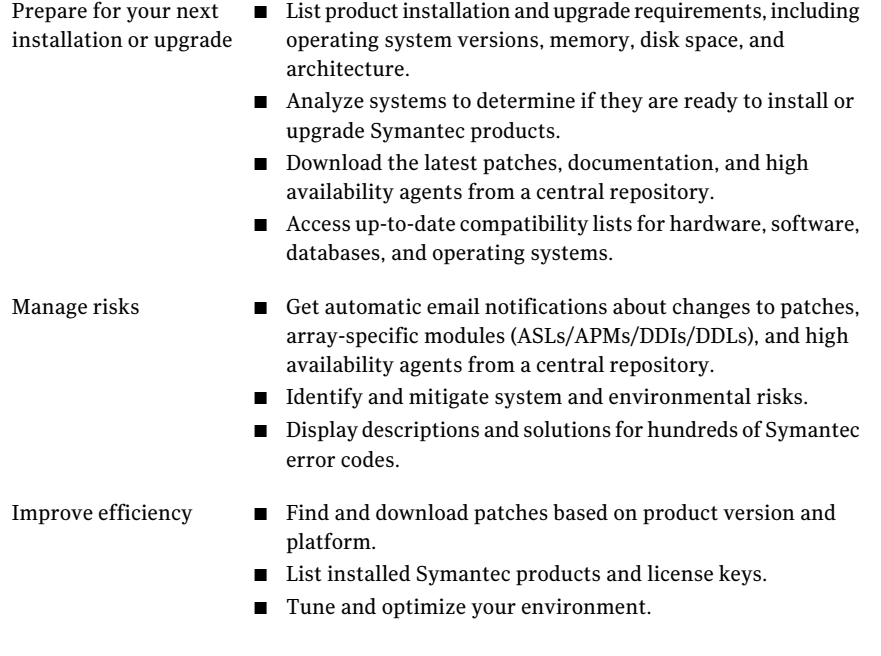

Note: Certain features of SORT are not available for all products. Access to SORT is available at no extra cost.

To access SORT, go to:

[https://sort.symantec.com](https://sort.symantec.com/)

# Software limitations

<span id="page-11-0"></span>The following limitations apply to DMP DSMs.

## Installation directory must contain only English characters

If you plan to configure the cluster for single sign-on authentication, the installation directory must contain only English characters.

During the product installation, if you plan to use a customized location and your system runs a non-english locale operating system, you must ensure that the installation directory contains only English characters.

## DSM ownership of LUNs

<span id="page-11-1"></span>Do not use a DMP DSM together with a third-party DSM for the same array. Only one DSM at a time can claim the LUNs in an array. According to Microsoft Multipath I/O (MPIO) documentation, if multiple DSMs are installed, the Microsoft MPIO framework contacts each DSM to determine which is appropriate to handle a device. There is no particular order in which the MPIO framework contacts the DSMs. The first DSM to claim ownership of the device is associated with that device. Other DSMs cannot claim an already claimed device. Therefore, to ensure that the DMP DSM claims the LUNs of an array, no other DSM should be installed for that same array.

## Known issues

The following known issues exist in this release of Veritas Dynamic Multi-Pathing for Windows (DMPW). They are grouped under the following headings:

See ["Installation known issues"](#page-11-2) on page 12.

<span id="page-11-2"></span>See ["Other known issues"](#page-14-0) on page 15.

For the latest information on issues regarding this release, see the following Technote:

<http://www.symantec.com/docs/TECH161556>

## Installation known issues

The following are known installation issues.

#### Issues due to remote installation of client only components

If you have remotely installed the client components, you may experience that the product installer fails to launch the wizards for repairing or uninstalling the client components on the system.

#### (2605960)

Workaround: Perform the following steps:

- 1. Insert the software disc into the disc drive of the system where the issue is observed.
- 2. Allow the autorun feature to start the installation or double-click **Setup.exe**.
- 3. Click **Install/Upgrade Client Components** under the product you want to install.

A message to install .NET is displayed.

- 4. Accept to install .NET.
- 5. Exit the product installer.

### The installation may fail with "The system cannot find the file specified" error

This issue occurs if the vxinstaller service is in a failed state during the product installation. (2560071)

Workaround: Delete the vxinstaller service and then run the installation wizard again.

## Clearing the default selection does not remove the DSMs

During the upgrade, do not choose to clear the selection for the DSMs you want to remove. Clearing the default selection does not remove the installed DSMs. (2578521)

Workaround: To remove the DSMs, perform any one of the following:

- Before you begin to upgrade the cluster, remove the required DSM, using the Windows Add Remove Program. Reboot the node and then perform the upgrade.
- Upgrade the cluster and then use the Add Remove Program to remove the DSM.
- Upgrade the cluster and then navigate to %ALLUSERSPROFILE%\Veritas\MPIO\. From the command prompt, run the following command:

instdsm.exe –u *DSMName*.inf

Note: If you clear the default selection during the upgrade, you cannot remove the DSM using the Add Remove Program. To remove the DSM in this case, you must run the command mentioned earlier.

#### Installation may fail with the "Windows Installer Service could not be accessed" error

This issue occurs if the Windows Installer Service is not accessible during the installation. Since the service is not accessible, the installer fails to proceed with the installation. (2497344)

Workaround: TheWindows Installer Service is a native component of an operating system. Typically, the Installer Service inaccessible issue occurs, if the service is damaged or unregistered and thus repairing the operating system installation serves as a workaround.

For more details on the workaround, refer to the following Microsoft knowledge base articles.

<http://support.microsoft.com/kb/315353>

<http://support.microsoft.com/kb/315346>

### Bug check may occur when adding DMPW DSM option

After installing SFW, adding the DMPW DSM option, with Windows Add or Remove Programs, may result in bug check 0xD1. This issue has been reported to Microsoft (SRZ080421000462). (1251851)

## Delayed installation on certain systems

You may experience a slower installation on certain systems.

This issue occurs, if you have configured any software restriction policies on the system. During the installation the restriction policies increases the package verification time and thus the over all installation time is increased. (2516062)

### Installation may fail with "Unspecified error" on a remote system

This issue occurs if the vxInstaller service does not start on the remote node to begin the installation. (2429526)

Workaround: Run the installation locally on the system where the installation has failed.

#### vxlicrep and GUI showing wrong product name for DMPW license

In a graphical user interface (GUI) based installation, on the **License** page, when you enter the license key and select the key to view the licensed options, it shows the wrong product name and does not list product features. In a command-line interface (CLI) based installation, you can see this by using the  $v$ xlicrep command. (2160859)

There is no workaround for this issue.

### Side-by-side error may appear in the Windows Event Viewer

This issue occurs on the systems where the Microsoft VC redistributable package or the Dot Net installation is corrupted. (2406978)

<span id="page-14-0"></span>Workaround: You must repair the VC redistributable package or the Dot Net installation.

### Other known issues

The following are other known issues for this release.

#### vxdmpadm's deviceinfo and pathinfo with disk specified in p#c#t#l# parameter displays information only by one path

The deviceinfo and pathinfo commands of vxdmpadm work with only one  $p\#c\#t\#l\#$  parameter shown with the disk in the  $vxdimpadm$  disk list command. Even if the disk has more than one path, the deviceinfo and pathinfo commands with  $p\text{+}c\text{+}t\text{+}1\text{+}$  values of other paths fail with the Invalid Argument error. (2162670)

#### Changes made to a multipathing policy of a LUN using the Microsoft Disk Management console, do not appear on the VEA GUI

DMP DSMs do not manage the load balance settings made with the Microsoft Disk Management console. So changes made to a multipathing policy using the Microsoft Disk Management console do not appear on the VEA GUI.

Changing the load balance settings for DMP DSMs must be done using the SFW VEA GUI or CLI. (1859745)

### VEA or CLI operations for DMP DSMs fail without providing error message if WMI service is disabled

<span id="page-15-0"></span>The Windows Management Instrumentation (WMI) service is required for using the DMP DSM feature. If you disable the WMI service, the wizards or commands for DMP DSM operations that require the WMI service will fail. The message window displays only an error code without a message explaining the cause of the failure. (2590359)

# Fixed issues for 6.0

<span id="page-15-2"></span>[Table 1-1](#page-15-2) lists the issues that have been fixed in the 6.0 release.

| <b>Fixed Incidents</b> | <b>Description</b>                                                                                         |
|------------------------|----------------------------------------------------------------------------------------------------|
| 2149046                | Statistics monitoring dialog accepts a large polling value without<br>any error                            |
| 2162011                | vxdmpadm setattr dsm CLI fails to set load balance policy or<br>primary path or SCSI parameters            |
| 2163823                | Cannot set SCSI3 support for a DSM                                                                         |
| 2164658                | vxdmpadm disk list CLI does not show the correct disk style and<br>status                                  |
| 2169691                | VEA fails to launch because MSVCR71.dll is missing                                                         |
| 2171310                | Array/Device setting wizards for weighted path policy accept a<br>larger number without throwing any error |

Table 1-1 DMPW fixed incidents for 6.0

# Documentation

<span id="page-15-1"></span>Veritas Dynamic Multi-Pathing for Windows includes the following documentation, in addition to the release notes.

- *Veritas Dynamic Multi-Pathing for Windows Getting Started Guide*
- Veritas Dynamic Multi-Pathing for Windows Installation and Upgrade Guide
- *Veritas Dynamic Multi-Pathing for Windows Administrator's Guide*

You can download the latest version of these documents from the Symantec SORT Web site.

<https://sort.symantec.com>

# Acronyms

<span id="page-16-0"></span>The following table defines acronyms used in the Veritas Dynamic Multi-Pathing for Windows (DMPW) release notes:

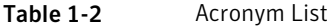

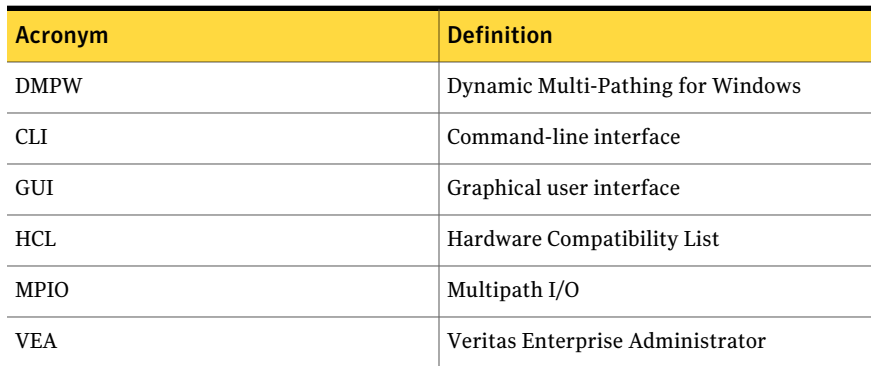

18 | Release Notes Acronyms